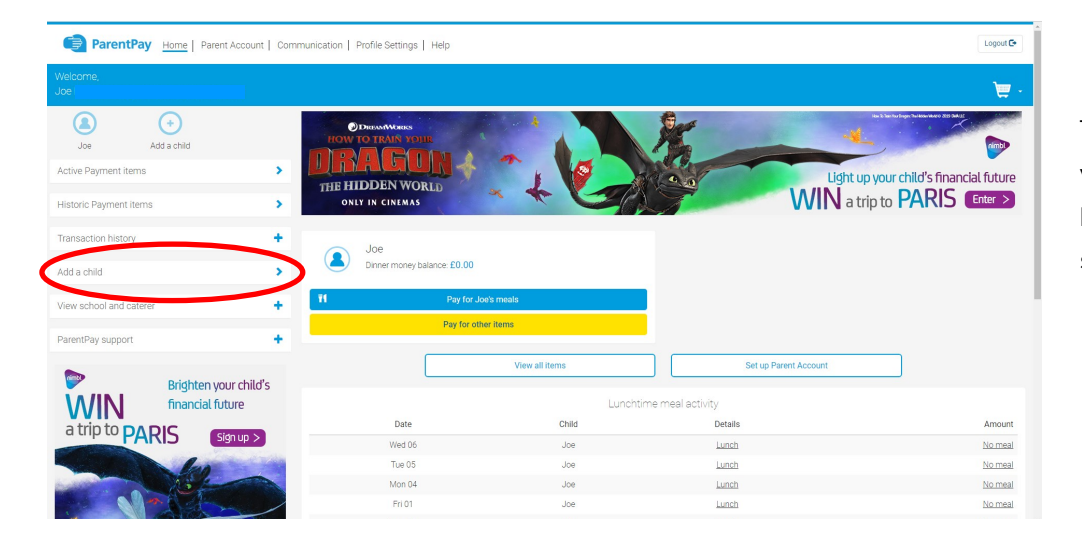

To add another child to your account click the buttons on the left that says "Add child"

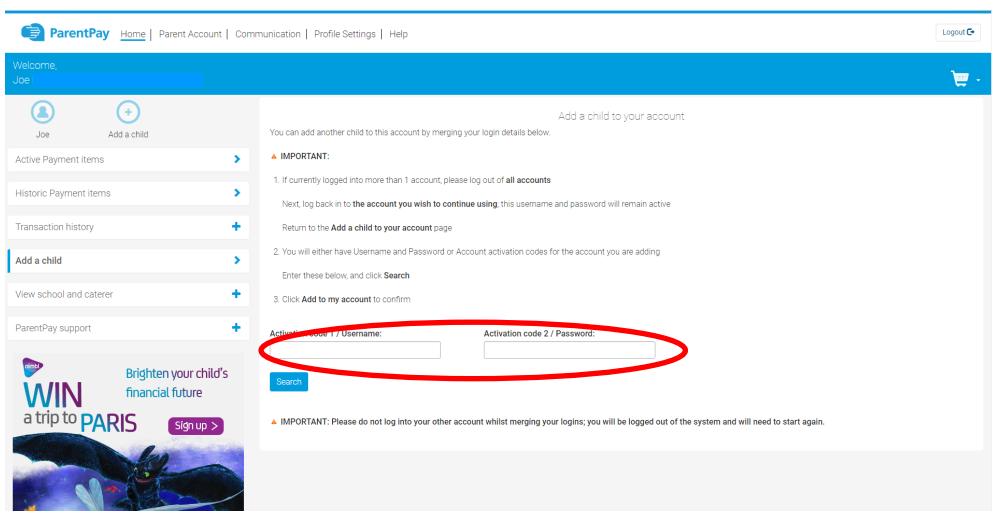

Enter the username and password provided by ourselves into the boxes shown

You may be prompted to enter the date of birth of the child, which you will need to enter